## **Limit Geçerlilik Süresi Dolmak Üzere Olan Alıcı Limitlerini Nasıl Görebilirim?**

 Limit geçerlilik süresi dolmak üzere olan alıcı limitlerinizi görüntülemek için öncelikle Sigorta İşlemleri > Alıcı Limit> Alıcı Limit İzleme/Değişiklik/Yenileme ekranı seçilerek giriş yapılır.

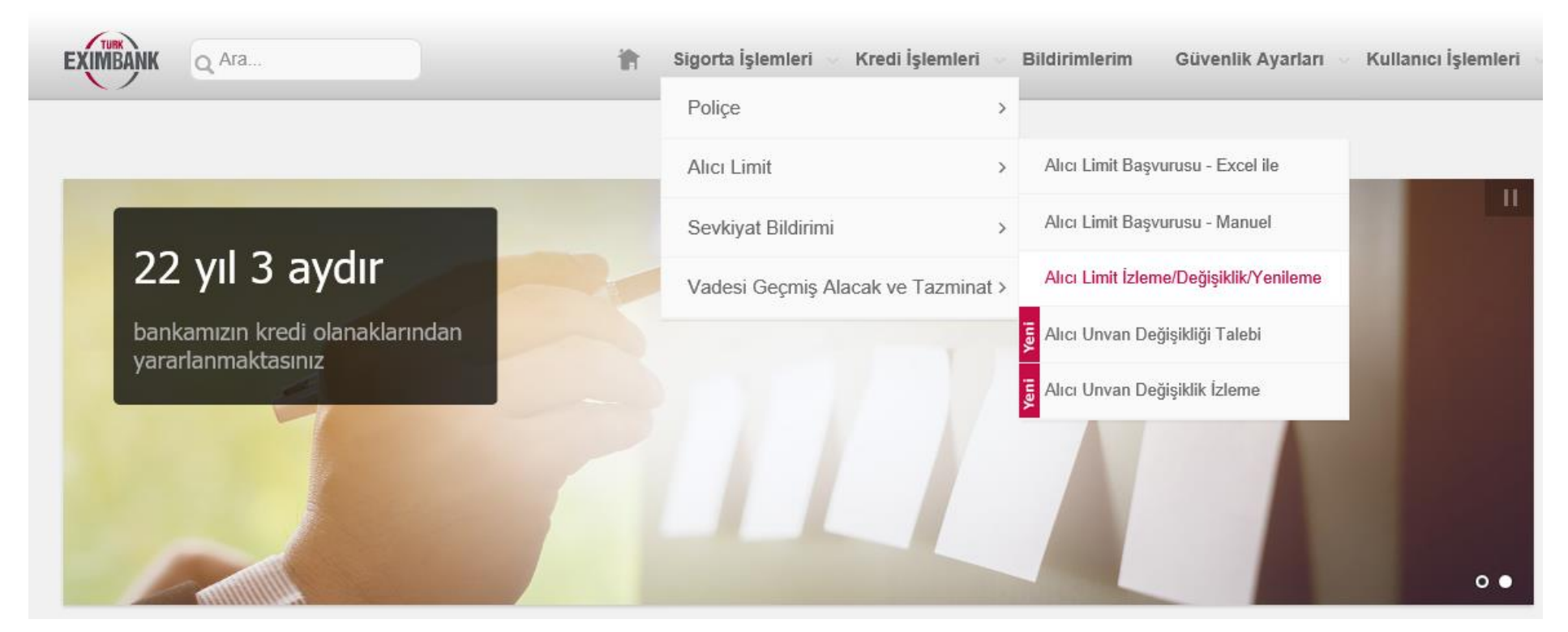

 Açılan ekranda geçerlilik satırı güncel olacak şekilde LİSTELE seçilerek mevcut limitler görüntülenir. Sağ alt kısımda bulunan excel simgesine tıklayarak excel dosyasını aldıktan sonra limit bitiş tarihlerini filtreleyerek bulabilirsiniz. Çok sayıda ve kodlarını bilmediğiniz alıcılar için bu yöntem daha kolay olacaktır.

\* Limit Değişiklik/Yenileme talebi yapabilmek için Başvuru Durumu: "Limitlerim" ve Geçerlilik: "Güncel" seçerek listeleme yapmanız gerekmektedir.

\*\* Alıcınızın ERG geçmişini görmek için ilgili alıcının ERG bilgisine tıklayınız.

\*\*\* Listelemede diğer sütunlardaki bilgileri görmek için "..." işaretini tıklayınız.

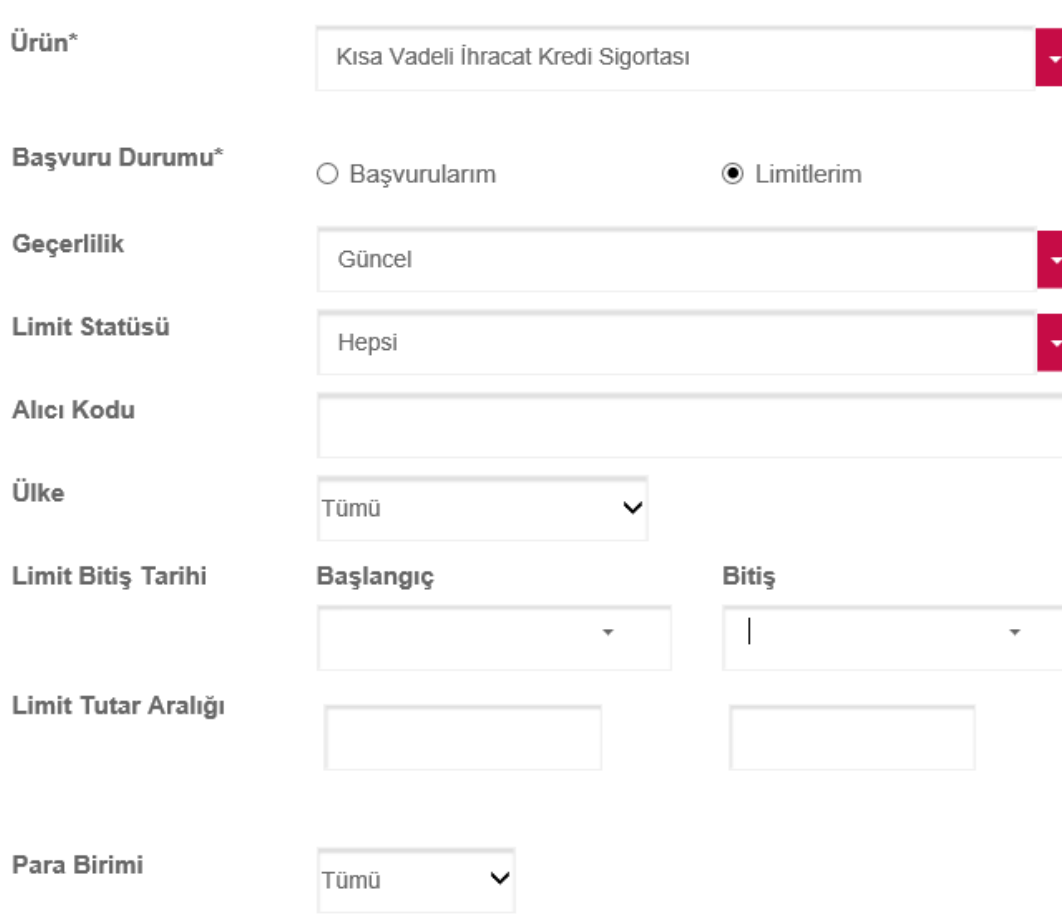

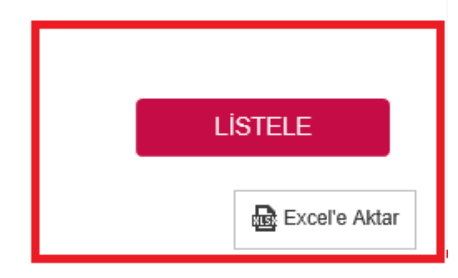

 Alıcı kodunu bildiğiniz bir alıcı için ise Limitlerim statüsünde geçerlilik durumu "Güncel" seçili iken alıcı kodu aratılarak ve alıcının en son kısmında yer alan "…" ibaresine tıklanıp detay bilgilerini ekrana getirerek görebilirsiniz.

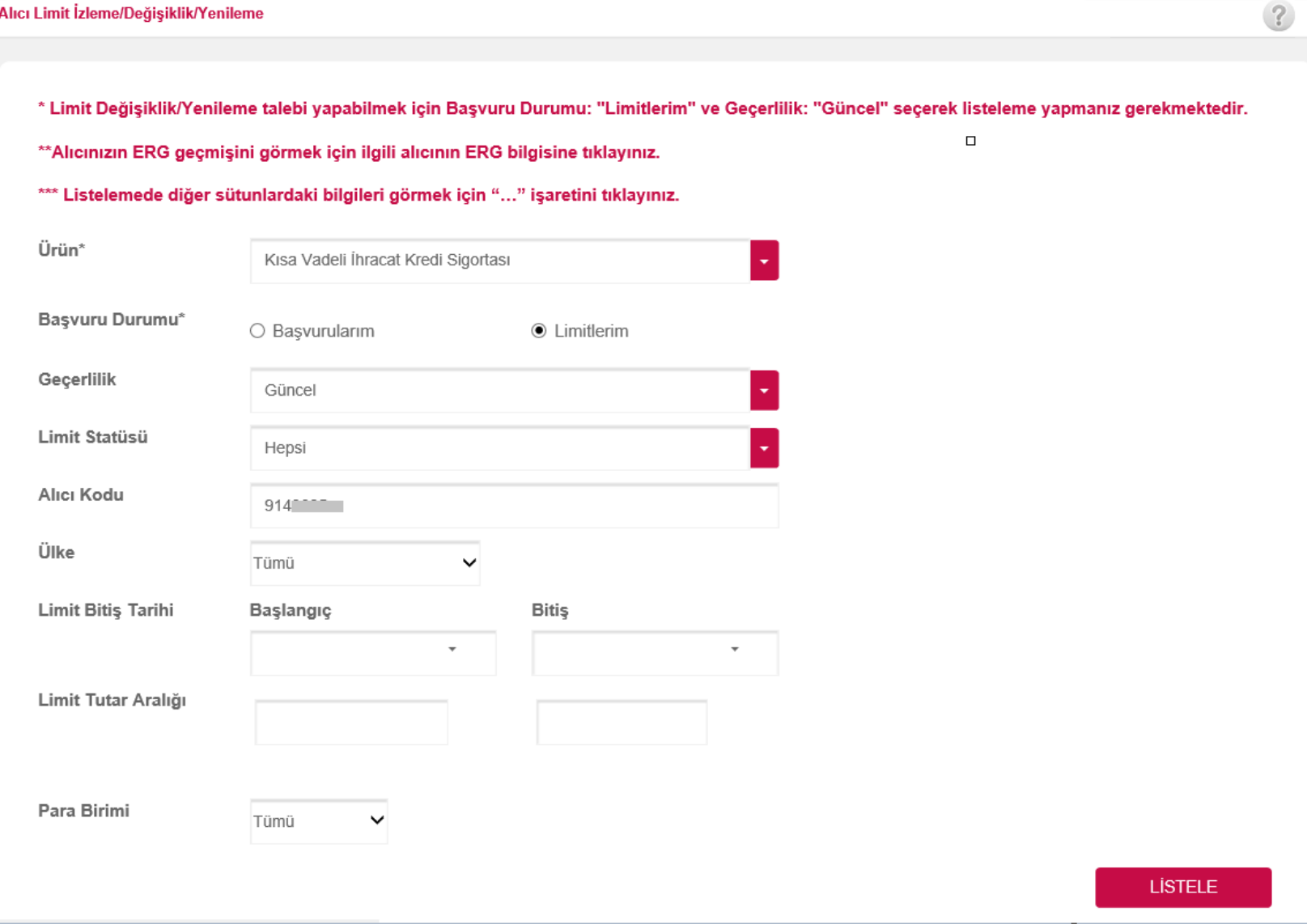

## **LİSTELE**

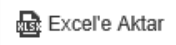

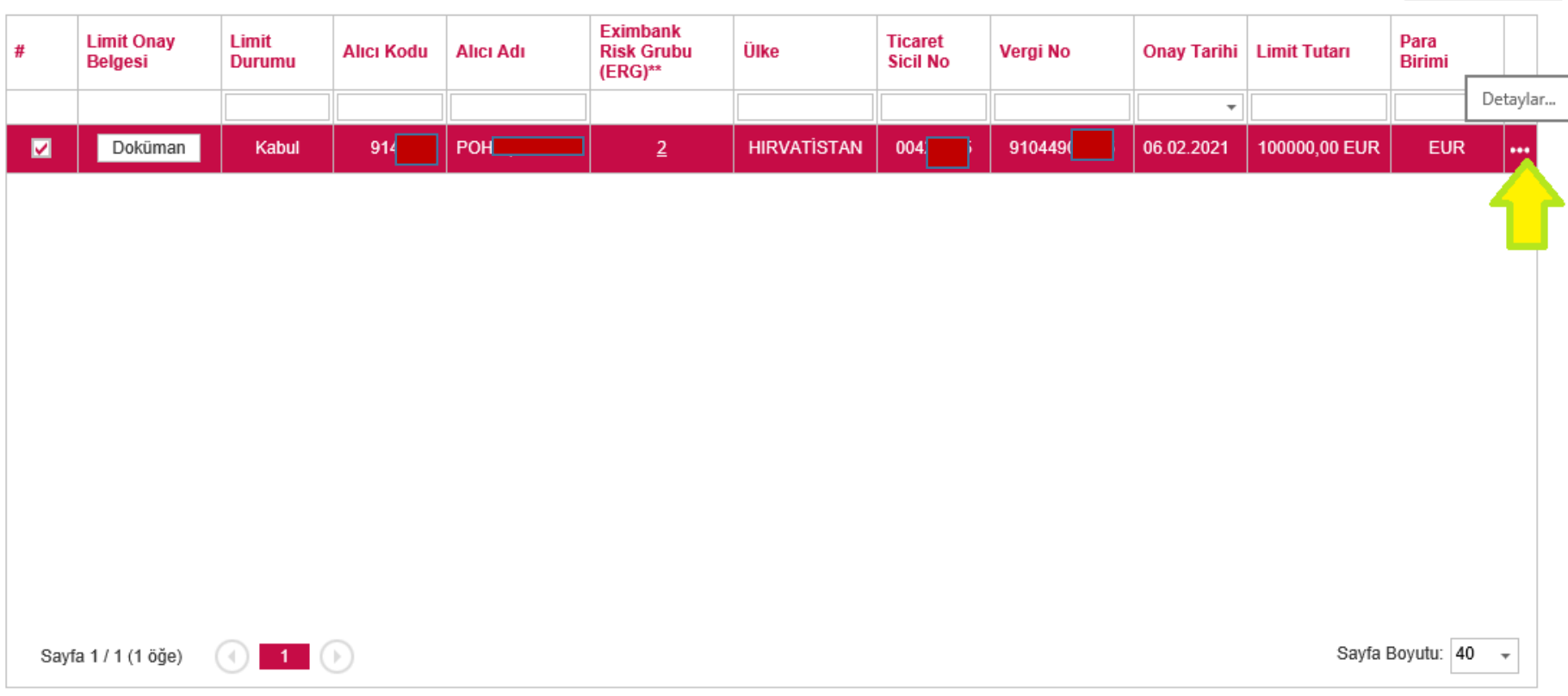

Limit Değişiklik & Yenileme

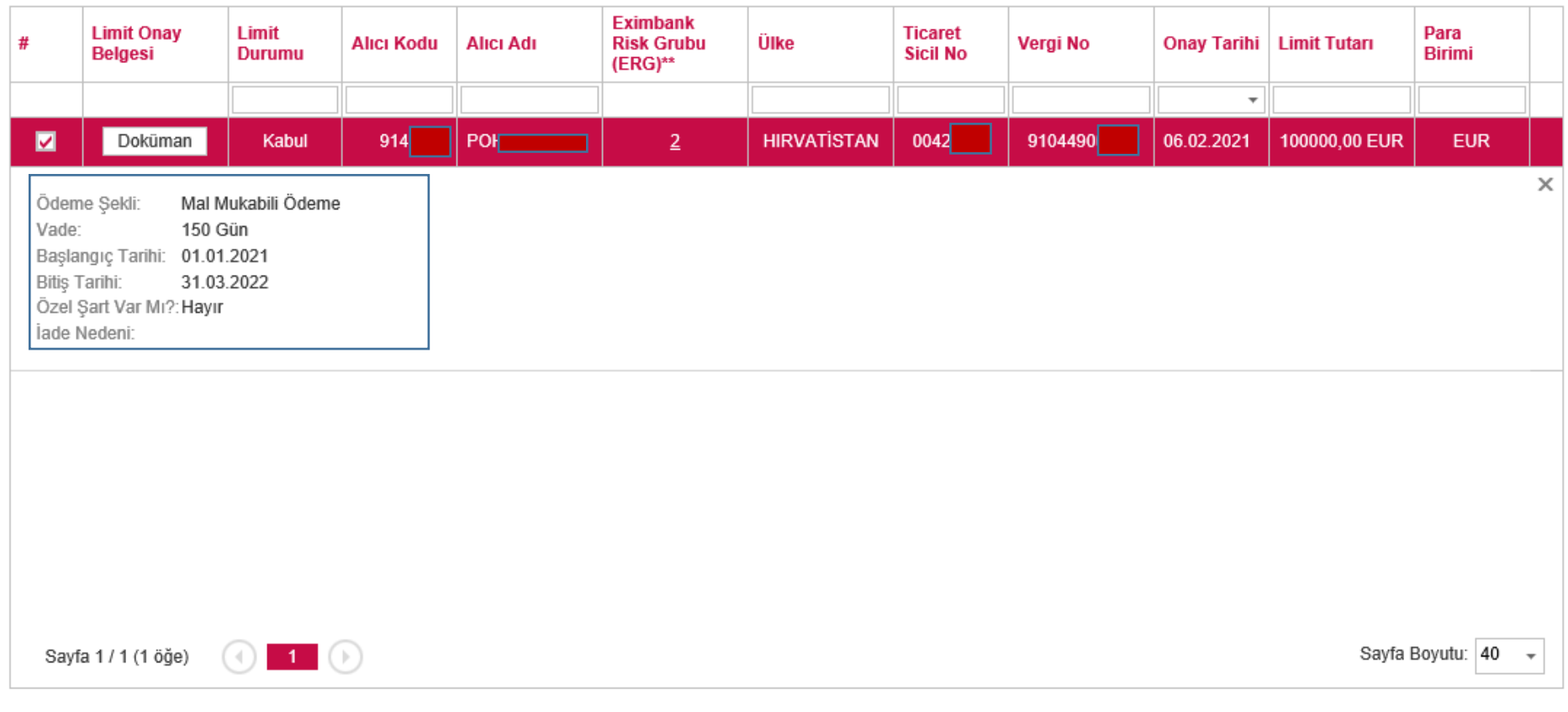

Limit Değişiklik & Yenileme

 Veya ilgili ekranda Başvuru Durumu: Limitlerim, Geçerlilik: Güncel seçili iken içinde bulunduğunuz veya bir sonraki ayın son gününü seçerek LİSTELE'yi tıkladığınızca yakın tarihte sona erecek olan limitlerinizi görüntüleyebilirsiniz.

## Alıcı Limit İzleme/Değişiklik/Yenileme

\* Limit Değişiklik/Yenileme talebi yapabilmek için Başvuru Durumu: "Limitlerim" ve Geçerlilik: "Güncel" seçerek listeleme yapmanız gerekmektedir.

\*\* Alıcınızın ERG geçmişini görmek için ilgili alıcının ERG bilgisine tıklayınız.

\*\*\* Listelemede diğer sütunlardaki bilgileri görmek için "..." işaretini tıklayınız.

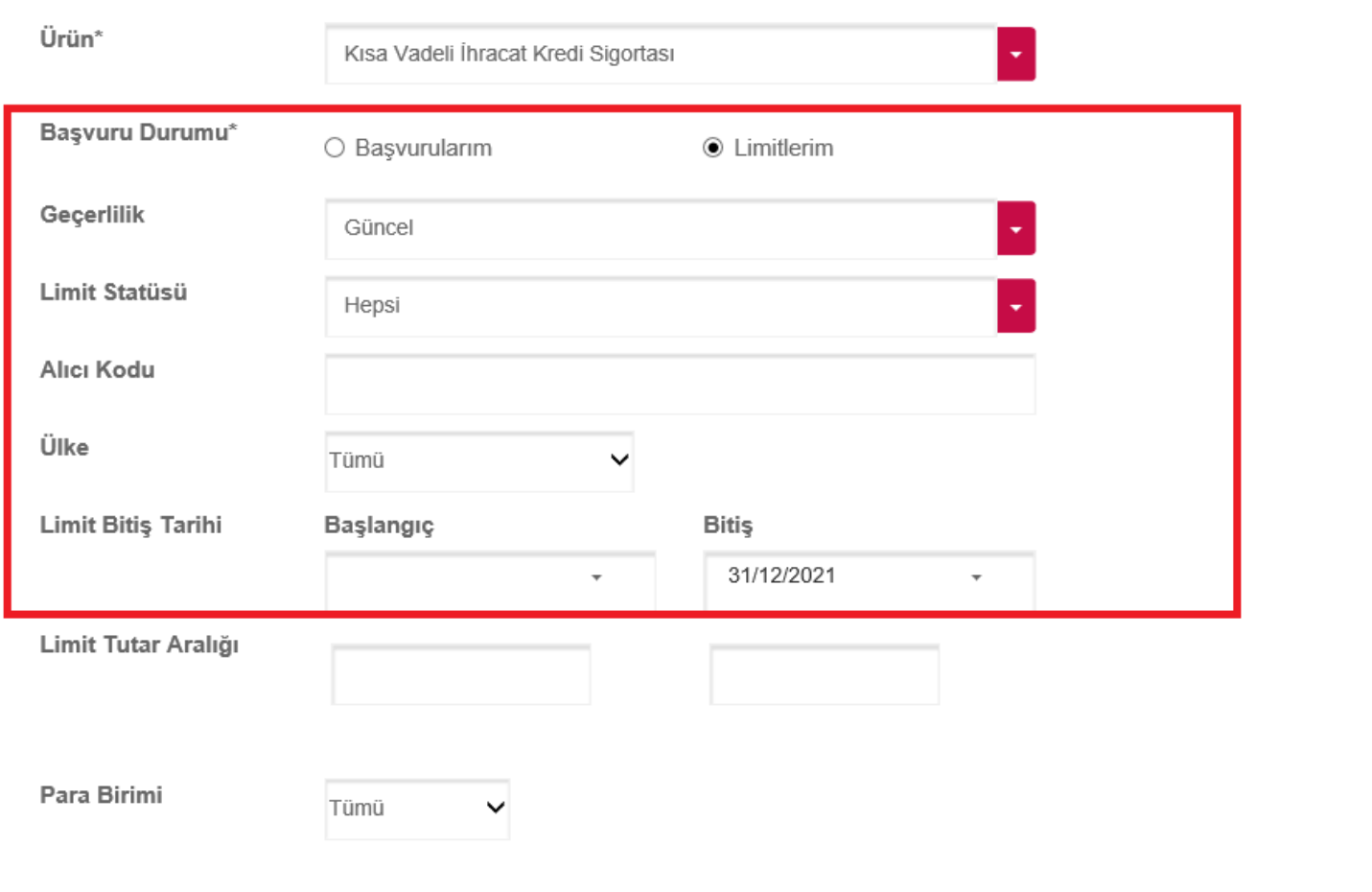

 $\left( 2\right)$ 

**LISTELE** 

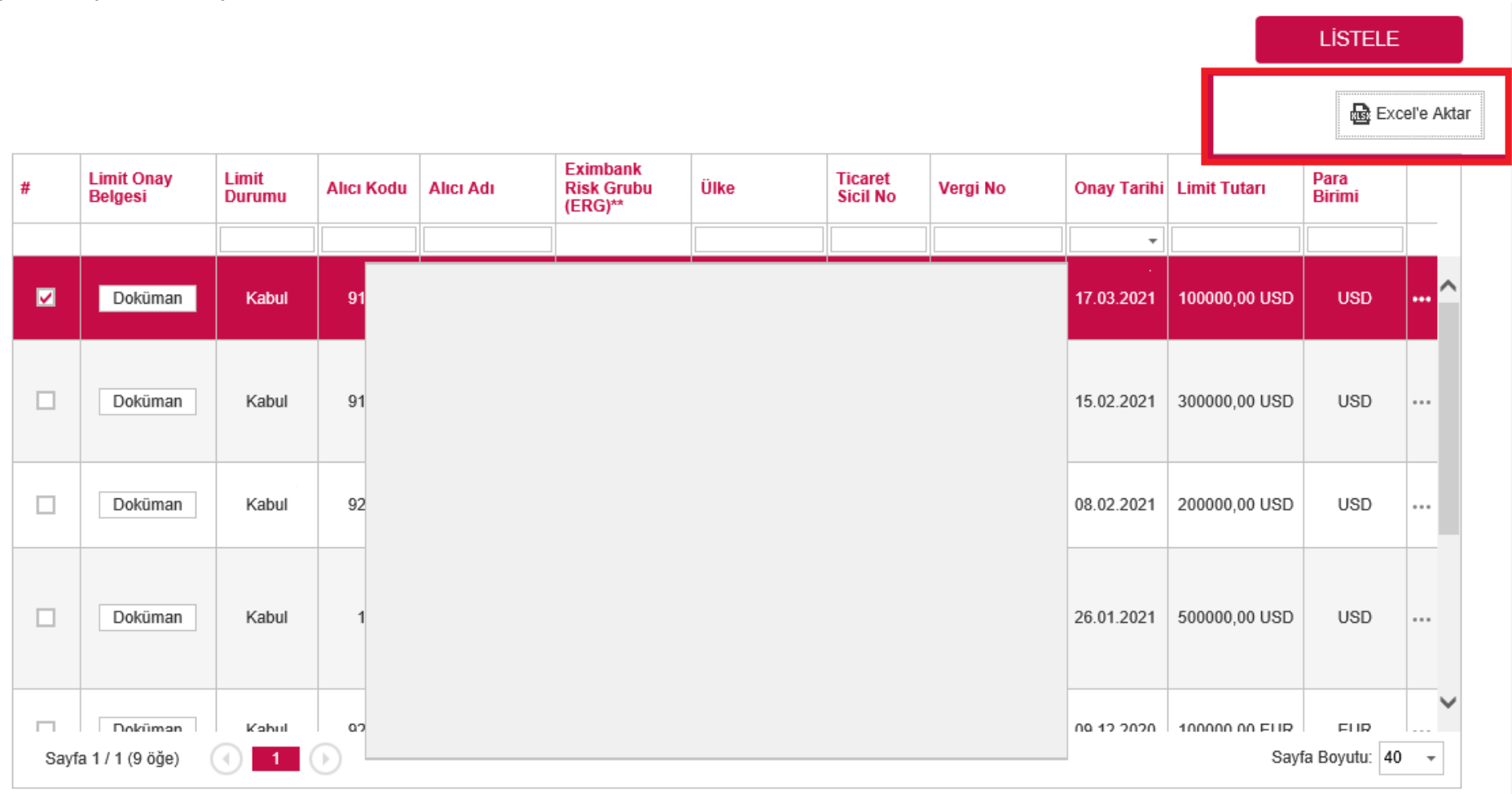

Ekranda görüntülenen yakın tarihte sona erecek olan limitlerinizi "Excel'e Aktar" butonunu tıklayarak excel tablosu şeklinde bilgisayarınızda görüntüleyebilir ve kaydedebilirsiniz.

Limit Değişiklik & Yenileme